## **Prídavn! reproduktor k v!konovému zosil"ova#u (Kód: PAAS-PAMP)**

Zostava obsahuje reproduktor s príslušenstvom na použitie s Vernierovym výkonovým zosilňovačom pri štúdiu mechanických vĺn a pružín. Reproduktor má na svojej membráne prilepený disk z ľahkého kovu. Upevňovací pohonný element pripojený na kovový disk umožňuje upevňovať rôzne predmety, ako sú lanká a pružiny. Reproduktor sa pripája na Vernierov výkonový zosilňovač, ktorý sa pripája na Vernierov interfejs LabQuest alebo LabPro. S reproduktorom sú možné tieto experimenty:

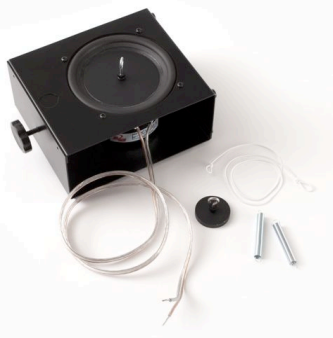

- Pozorovanie stojatého vlnenia s harmonickými zložkami na lanku.
- Meranie rýchlosti vlny na lanku.
- Pozorovanie rezonancie pri jednoduchom harmonickom pohybe.

Zostava prídavného reproduktora pre výkonový zosilňovač obsahuje:

(1) 5  $\frac{1}{2}$  palcový tienený reproduktor s meniteľným upevňovacím pohonným elementom

- (1) elastické lanko
- (2) pružiny s rôznymi konštantami pružín
- $(2)$  závažia
- (2) háčiky so závitom
- (1) vymedzovací element

#### **Kombinácie softvéru a hardvéru**

Reproduktor sa napája výkonovým zosilňovačom, ktorý riadi softvér počítača alebo prenosného zariadenia. Tento reproduktor a výkonový zosilňovač sa dá použiť s interfejsmi LabQuest a LabPro. V závislosti od kombinácie zariadení, môžete napájať reproduktora a súčasne zbierať dáta.

#### **Použitie reproduktora spolu s výkonovým zosilňovačom.**

Reproduktor má na spodnej strane krytu gumené nožičky, ktorými sa dá bezpečne postaviť na stôl. Kryt má tiež 3/4 palcový otvor, ktorým sa dá reproduktor upevniť na laboratórny stojan. Vodiče od reproduktora sa používajú na pripojenie k výkonovému zosilňovaču. Pri použití reproduktora s výkonovým zosilňovačom, odporúčame signál s maximálnou amplitúdou  $\pm$  5 Voltov. Signály s napätím vyšším ako 5 Voltov prekročia prúdové obmedzenie zosilňovača na 1A a dôjde tak k skresleniu signálu.

#### **Nastavenie cez softvér**

#### **Použitie interfeisu LabQuest s Logger Pro** - Ak použijete LabQuest s

po%íta%om, softvérové ovládanie sa robí cez Logger *Pro*.

- 1. Pripojte výkonový zosilňovač na LabQuest a zapnite napájanie výkonového "I LabQuest 1
- zosilňovača. (Pokyny na pripojenie výkonového zosilňovača nájdete v jeho návode na obsluhu.)
- 2. Pripojte reproduktor na výkonový zosilňovač.
- 3.V programe Logger *Pro* v menu Experiment vyberte Set Up Sensors a potom vyberte LabQuest.
- 4.Objaví sa dialógové okno. Kliknite na tla%idlo Power Amplifier.
- 5. Objaví sa dialógové okno výkonového zosilňovača. Pomocou dialógového okna. môžete ovládať tvar signálu, frekvenciu a jeho amplitúdu.
- 6. Počas napájania reproduktora môžete pomocou Logger *Pro* aj zbierať dáta.

#### **Použitie interfejsu LabPro s Logger Pro** - Ak použijete LabPro s počítačom,

softvérové ovládanie sa robí cez Logger *Pro*.

- 1. Pripojte výkonový zosilňovač na LabPro a zapnite napájanie výkonového zosilňovača. (Pokyny na pripojenie výkonového zosilňovača nájdete v jeho návode na obsluhu.)
- 2. Pripojte reproduktor na výkonový zosilňovač.
- 3.V programe Logger *Pro* v menu Experiment vyberte Set Up Sensors a potom vyberte LabPro. Objaví sa dialógové okno. V'avo na vyobrazení LabPro uvidíte štyri analógové kanály. Výkonový zosilňovač sa objaví na CH4. Štandardné nastavenie výkonového

zosilňovača je nastavenie na meranie prúdu v ampéroch. LabPro však nedokáže súčasne merať prúd cez kanál CH4 a ovládať signál zosilňovača cez tento kanál. Preto sú v ďalších krokoch Analog Out inštrukcie ako prekonfigurovať tento kanál.

- 4.Kliknite na ikonu, ktorá predstavuje kanál CH4. Objaví sa vysúvacie dialógové okno.
- 5.Zvo'te Choose Sensor. Objaví sa zoznam senzorov. Rolujte v zozname a vyberte Voltage a pod ním Raw Voltage (+/- 10 V).
- 6. Ešte raz kliknite na ikonu CH4, teraz však vyberte Analog Out.
- 7.Objaví sa dialógové okno analógového

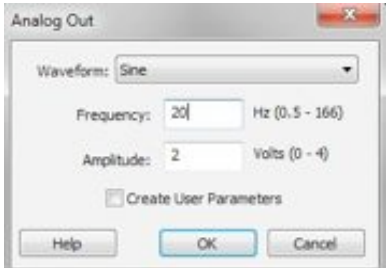

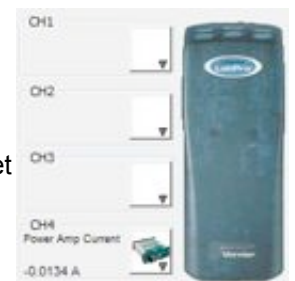

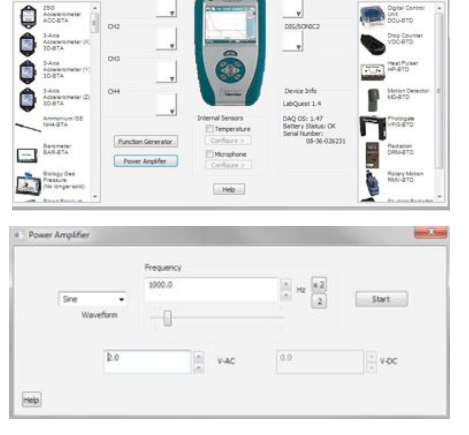

výstupu. Pomocou tohto dialógového okna môžete ovládať tvar signálu, frekvenciu a jeho amplitúdu. Kliknutím na tla%idlo OK spustíte posielanie signálu z LabPro do výkonového zosilňovača. Poznámka: na napätie LabPro sa aplikuje faktor zosilnenia 2, takže výstup LabPro s napätím 1V spôsobí výsledný výstup zosilňovača 2V.

- 8. Vráťte sa k dialógovému oknu Analog Out a zmeňte nastavenie signálu.
- 9. Počas napájania reproduktora môžete pomocou Logger *Pro* aj zbierať dáta.

LabQuest App - Ak používate LabQuest s výkonovým zosilňovačom a reproduktorom, ovládanie sa robí pomocou aplikácie na LabQueste.

- 1. Pripojte výkonový zosilňovač na LabQuest. (Pokyny na pripojenie výkonového zosilňovača nájdete v jeho návode na obsluhu.)
- 2. Dole na lište na obrazovke LabQuestu sa dotknite tlačidla Home (domček).
- 3.Vyberte Power Amplifier.
- 4. Pomocou tejto aplikácie môžete ovládať tvar signálu, frekvenciu a jeho amplitúdu.
- 5.Ak chcete okrem ovládania a napájania reproduktora aj zbierať dáta, prepnite do LabQuest App a nastavte zber dát.

# **SPower Amplifier**  $\sqrt{200}$   $\rightarrow$  20.0  $Hx$  20  $W_{\rm m}$  00  $4 - 12.028$

#### **Pou!itie SensorDAQ a LabVIEW**

- 1. Pripojte výkonový zosilňovač na SensorDAQ pomocou skrutkových spojov a konektora BTA na výkonovom zosilňovači. (Pokyny na pripojenie výkonového zosilňovača nájdete v jeho návode na obsluhu.)
- 2. Pripojte reproduktor na výkonový zosilňovač.
- 3. Otvorte vzorový program VI, ktorým sa ovláda analógový výstup SensorDAQ. Pamätajte, že výkonový zosilňovač zdvojuje napätie, preto udržujte maximálne výstupné napätie na SensorDAQ na 2,5 V alebo nižšie. SensorDAQ dokáže aktualizovať údaj na svojom analógovom výstupe 150 krát za sekundu, preto môžete dosiahnuť frekvencie do 20 alebo 30 Hz.

**FunctGen (TI-83 Plus alebo TI-84 Plus)** – Na grafické kalkulačky TI-83 Plus alebo TI-84 Plus sa dá pripojiť interfejs LabPro. Reproduktor môžete potom ovládať kalkulačkou pomocou programu nazývaného FunctGen. Na LabPro nebude možné simultánne použiť ďalšie senzory.

- 1. Pripojte výkonový zosilňovač na LabPro. (Pokyny na pripojenie výkonového zosilňovača nájdete v jeho návode na obsluhu.)
- 2. Pripojte grafickú kalkulačku na LabPro.
- 3. Na kalkulačke spustite program FunctGen. (Program FunctGen je tiež súčasťou aplikácie VSTApp. Program aj aplikáciu si môžete stiahnuť z vernier.com.)
- 4. Pomocou tohto programu môžete ovládať tvar signálu, frekvenciu a jeho amplitúdu. Poznámka: na napätie LabPro sa aplikuje faktor zosilnenia 2. takže výstup LabPro s napätím 1V spôsobí výsledný výstup zosilňovača 2V.

## **Experimenty s reproduktorom**

## **Pozorovanie stojatého vlnenia a jeho harmonick"ch zlo!iek.**

- 1. Položte reproduktor na stôl a pripojte ho na výkonový zosilňovač.
- 2. Na kovový disk pohonu naskrutkuje háčik so závitom. (Poznámka: v príslušenstve je malý vymedzovací element, ktorý sa dá umiestniť medzi skrutku háčika a disk na zväčšenie vzdialenosti háčika od disku.) Na háčik upevnite elastické lanko.
- 3. Druhý koniec elastického lanka upevnite na laboratórny stojan.
- 4. Posuňte reproduktor tak, aby ste vytvorili na lanku napätie.
- 5.Pomocou softvéru vygenerujte sínusovú vlnu s amplitúdou 4V a frekvenciou okolo 15 Hz.
- 6.Nastavte napätie lanka tak, aby ste dosiahli stojatú vlnu základnej frekvencie.
- 7. Zdvojnásobte frekvenciu. Popíšte zmenu stojatej vlny.
- 8. Strojnásobte frekvenciu. Popíšte zmenu stojatej vlny.
- 9. Skúste štvornásobok frekvencie.

## **Meranie r"chlosti vlny na lanku.**

- 1. Položte reproduktor na stôl a pripojte ho na výkonový zosilňovač.
- 2. Na laboratórny stojan upevnite dvojrozsahový senzor sily.
- 3. Na kovový disk pohonu naskrutkuje háčik so závitom.
- 4.Na há%ik na reproduktore upevnite elastické lanko.
- 5. Druhý koniec lanka upevnite na senzor sily.
- 6. Posuňte reproduktor tak, aby ste vytvorili na lanku napätie.
- 7.Pomocou softvéru vygenerujte sínusovú vlnu s amplitúdou 4V a frekvenciou okolo 15 Hz.
- 8.Nastavte napätie lanka tak, aby ste dosiahli stojatú vlnu základnej frekvencie.
- 9.Pomocou softvéru zberu dát zistite napätie na lanku.
- 10.Zo znalosti, že rýchlosť vlny je rovná násobku jej frekvencie a vlnovej dĺžky, zistite rýchlosť vlny.

## **Pozorovanie rezonancie na pru!ine**

- 1. Na kovový disk pohonu naskrutkuje háčik so závitom.
- 2.Upevnite reproduktor na laboratórny stojan tak aby smeroval dole.
- 3. Na háčik upevnený na reproduktore zaveste jeden koniec pružiny.
- 4. Na druhý koniec pružiny zaveste závažie.
- 5. Zo známej konštanty pružiny a z hmotnosti závažia vypočítajte periódu a frekvenciu oscilácie závažia.
- 6.Pomocou softvéru vygenerujte sínusovú vlnu s amplitúdou 4V a frekvenciou okolo 1 Hz. Pozorujte pohyb závažia.
- 7. Mierne zvýšte frekvenciu, napríklad o 0,2 Hz. Pozorujte pohyb závažia.

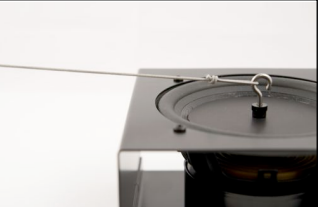

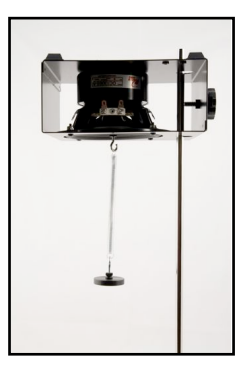

- 8. Pokračuje v zvyšovaní frekvencie až k frekvencii, ktorú ste vypočítali v predchádzajúcom kroku 4.
- 9. Popíšte pohyb závažia pri dosiahnutí tejto frekvencie.
- 10. Zopakujte tento pokus s inou kombináciou pružiny a závažia.

#### **Technické údaje**

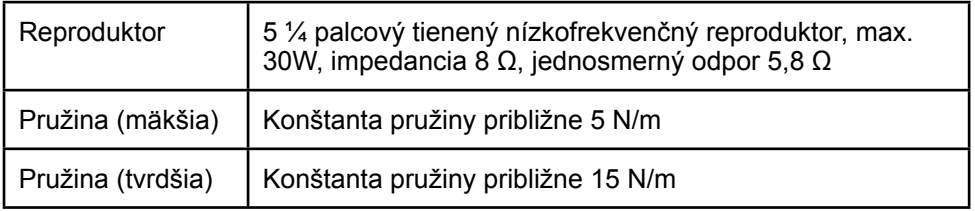

#### **Záruka**

Záručné podmienky platné na území Slovenska sa riadia podmienkami vydanými distribútorom výrobkov Vernier na Slovensku, ktoré sú súčasťou dodávky výrobku, a ostatnými platnými zákonmi. Vylúčenie zo záruky: Záruka predpokladá normálne používanie výrobku v súlade s jeho návodom na použitie za bežných laboratórnych podmienok. Pod záruku nespadá nesprávne použitie výrobku, jeho poškodenie vonkajšími vplyvmi, zmena jeho konštrukcie užívateľom a podobné udalosti. Záruka sa tiež nevzťahuje na bežné opotrebovanie a spotrebný materiál, ak takýto materiál výrobok obsahuje.

Logger *Pro*, Logger Lite, Vernier LabPro, Vernier LabQuest, Vernier LabQuest Mini, Go! Link a iné uvedené značky sú v Spojených štátoch našimi registrovanými ochrannými známkami.<br>CBL 2 a CBL, TI-GRAPH LINK a TI Connect sú ochrannými známkami Texas Instruments.

Všetky ostatné tu uvedené značky, ktoré nie sú našim vlastníctvom, sú majetkom svojich vlastníkov, ktorí môžu alebo nemusia s nami súvisieť, byť s nami v spojení alebo byť nami sponzorovaní.

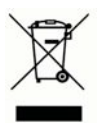

**Vernier Software & Technology** 13979 SW Millikan Way Beaverton, OR 97005-2886 **[www.vernier.com](http://www.vernier.com)**

> **Slovensko: PMS Delta s,r,o**, Fándlyho 1 07101 Michalovce **[www.pmsdelta.sk](http://www.pmsdelta.sk)**

Preklad: Peter Spišák, 2011

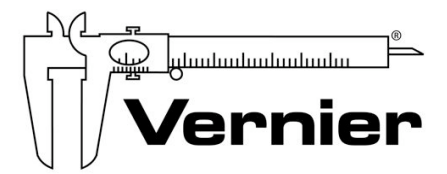

Measure. Analyze. Learn.